## 数学软件 **Matlab**

## · 编程基础(脚本)

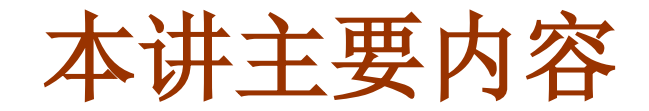

### ■ M 文件

### ■基本运算: 算术、关系、逻辑

### ■简单的输入输出

■控制结构:顺序、选择、循环

**Matlab** 编程简介

● Matlab 作为一种广泛应用于科学计算的工具软件, 不仅 具有强大的数值计算能力和丰富的绘图功能,同时也可以 与 **C**、**FORTRAN** 等高级语言一样进行程序设计

● 利用 Matlab 的程序控制功能, 将相关 Matlab 命令编成 程序存储在一个文件中(**M** 文件),然后在命令窗口中运 行该文件,**Matlab** 就会自动依次执行文件中的命令,直到 全部命令执行完毕

 在 **Matlab** 程序设计中,要充分利用 **Matlab** 数据结构的 特点,提高编程效率

**M** 文件

### ■ M 文件介绍

- 用 Matlab 语言编写的程序称为 M 文件
- M 文件以 .m 为扩展名
- M 文件是由若干 Matlab 命令组合在一起构成的, 它可 以完成某些操作,也可以实现某种算法

### **□ 两类重要的 M 文件 (调用方式不同)**

- Script: 脚本文件/命令文件
- **Function**:函数文件

可以直接运行的 **M** 文件

### **M** 文件

### ■ M 文件的创建的与编辑

**M** 文件是文本文件,可以用任何文本编辑器来建立和编辑, 通常使用 **Matlab** 自带的 **M** 文件编辑器

### ● 新建一个 M 文件

- 菜单操作 ( File  $\rightarrow$  New  $\rightarrow$  M-File )
- 命令操作 **( edit M** 文件名 **)**
- 命令按钮 ( 快捷键 )
- 打开已有的 M 文件
	- 菜单操作 (File → Open)
	- 命令操作 **( edit M** 文件名 **)**
	- 命令按钮 (快捷键) 。
	- 双击 M 文件

**A TATLAB** 

d 6-

File Edit Debug

る脂肪の

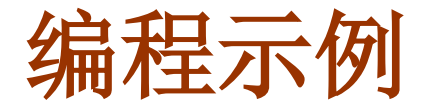

### 例:用 **mesh** 绘制半径为 **3** 的球

命令行方式:

- **>> u=[0:pi/60:2\*pi];**
- **>> v=[0:pi/60:pi];**
- **>> [U,V]=meshgrid(u,v);**
- **>> R=3;**
- **>> X=R\*sin(V).\*cos(U);**
- **>> Y=R\*sin(V).\*sin(U);**
- **>> Z=R\*cos(V);**
- **>> mesh(X,Y,Z);**
- **>> axis equal;**

### 文件的命名规则与变量相同! | | 出亞文 | 日刊<br>| 即可执行该 M 文件

● 编程方式: 新建一个 M 文 件 **myprg1.m**,内容如下:

```
u=[0:pi/60:2*pi]; 
v=[0:pi/60:pi]; 
[U,V]=meshgrid(u,v);
R=3; 
X=R*sin(V).*cos(U);
Y=R*sin(V).*sin(U); 
Z=R*cos(V);
mesh(X,Y,Z); 
axis equal;
```
## 在命令窗口输入 **myprg1**,

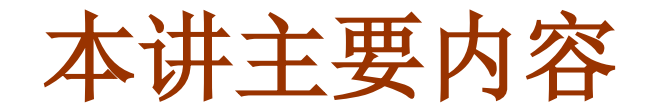

### ■ M 文件

### ■基本运算: 算术、关系、逻辑

### ■ 简单的输入输出

■ 控制结构:顺序、选择、循环

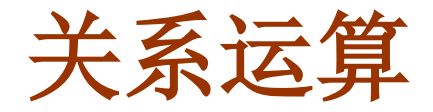

□ 关系运算符

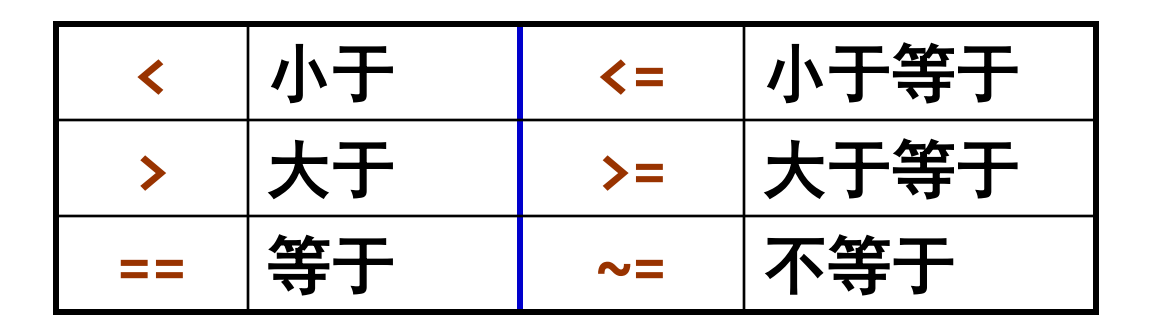

- 比较大小, 如果结论是 <mark>真</mark> 则返回 1, 否则返回 0
- 注意 **==** 与 **=** 的区别
- 关系操作符可以比较两个同样大小的数组, 或用来比较 一个数组和一个标量,在后一种情况,标量和数组中的**每** 一个元素相比较,比较结果与数组大小一样

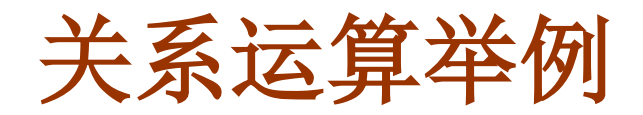

### 例:

$$
\Rightarrow 2+2==4
$$

$$
\rightarrow \quad 2 \rightarrow 3
$$

$$
\Rightarrow A = [1 \ 3 \ 5; 2 \ 0 \ 6];
$$
  

$$
\Rightarrow B = [3 \ 1 \ 0; 2 \ 4 \ 6];
$$
  

$$
\Rightarrow A \ge B
$$

>> 
$$
x=[5 \ 0; \ 4 \ 2];
$$
  
>>  $x<4$ 

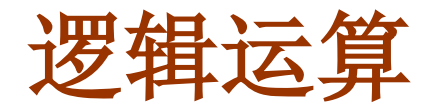

□ 逻辑运算符

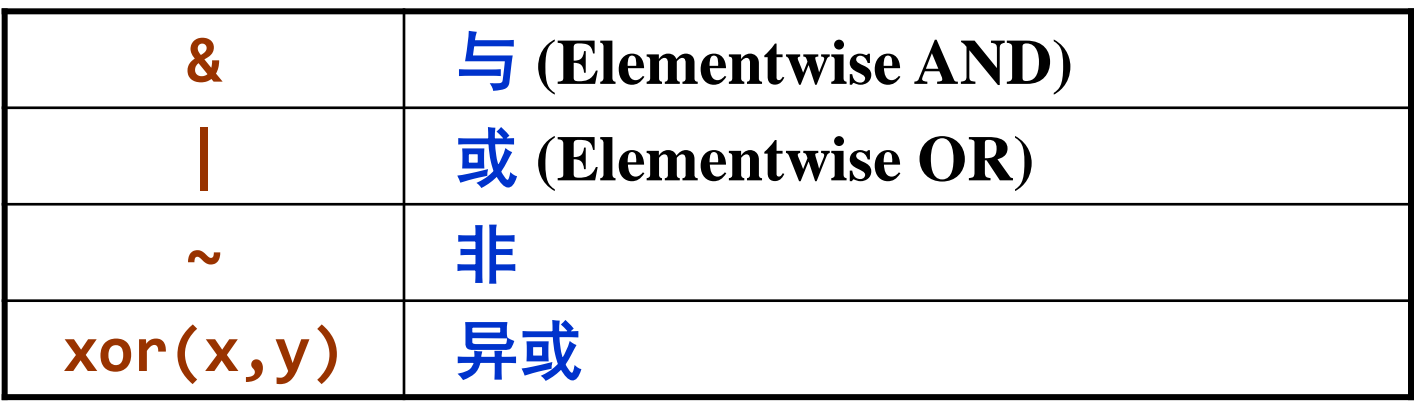

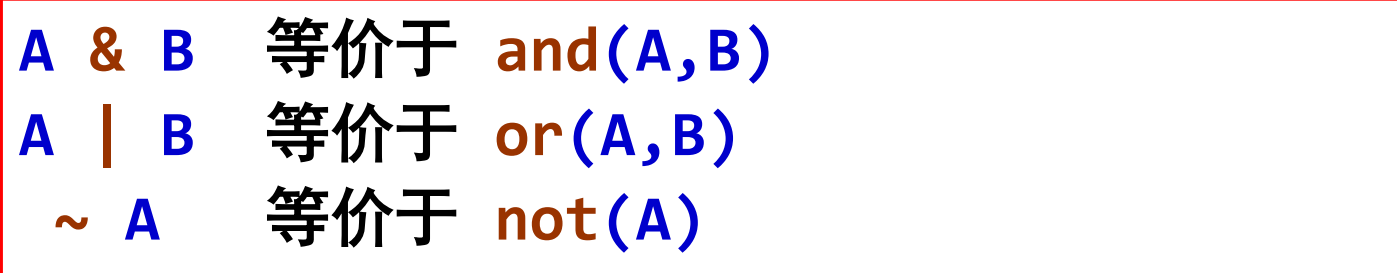

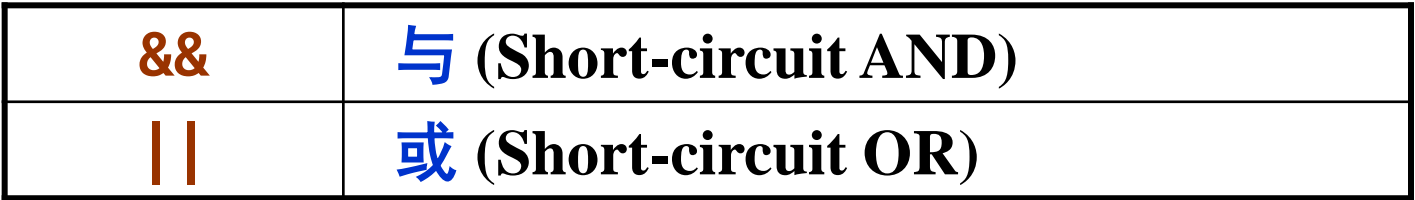

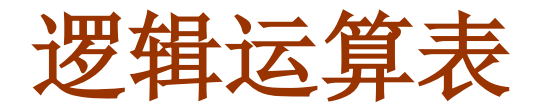

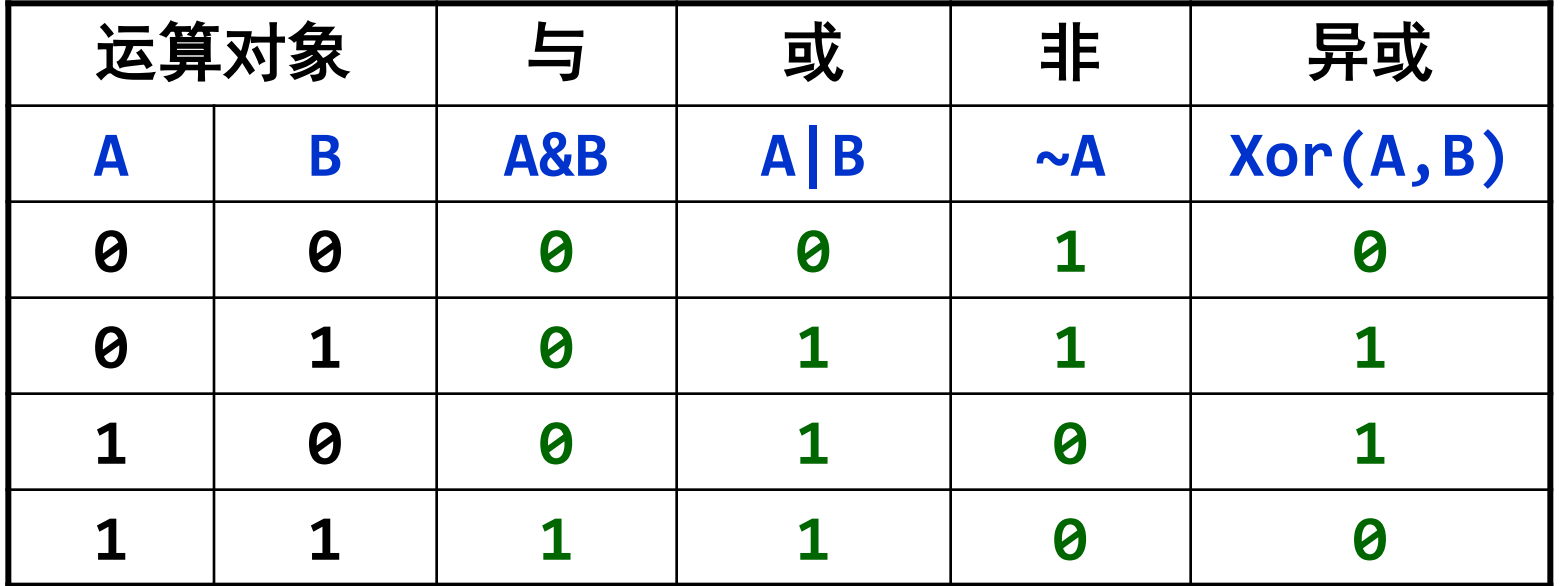

在 **Matlab** 中,**0** 表示 "假",非零表示 "真"

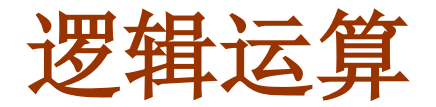

#### 逻辑运算函数:**all**、**any**

**any(x)** 如果向量 **X** 中存在非零元素,则返回 **1**, 否则返回 **0**

**all(x)** 如果向量 **X** 中所有元素都非零,则返回 **1**, 否则返回 **0**

若 **x** 为矩阵,则 **any** 和 **all** 按列运算, 返回一个 **0-1** 向量

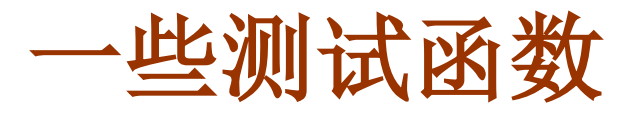

#### 测试函数

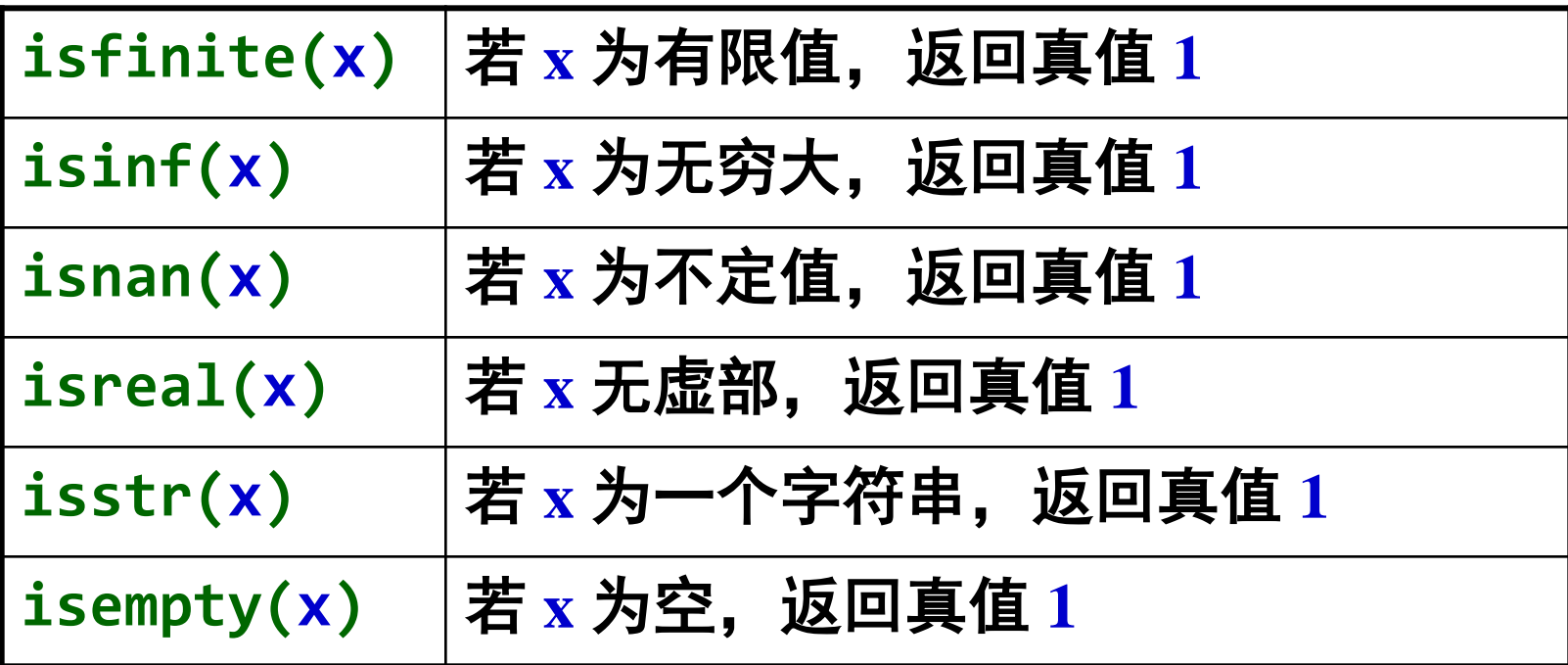

**>> isfinite(5) >> isinf(5)**

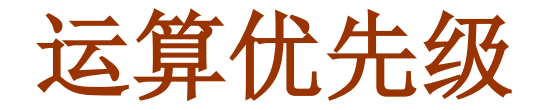

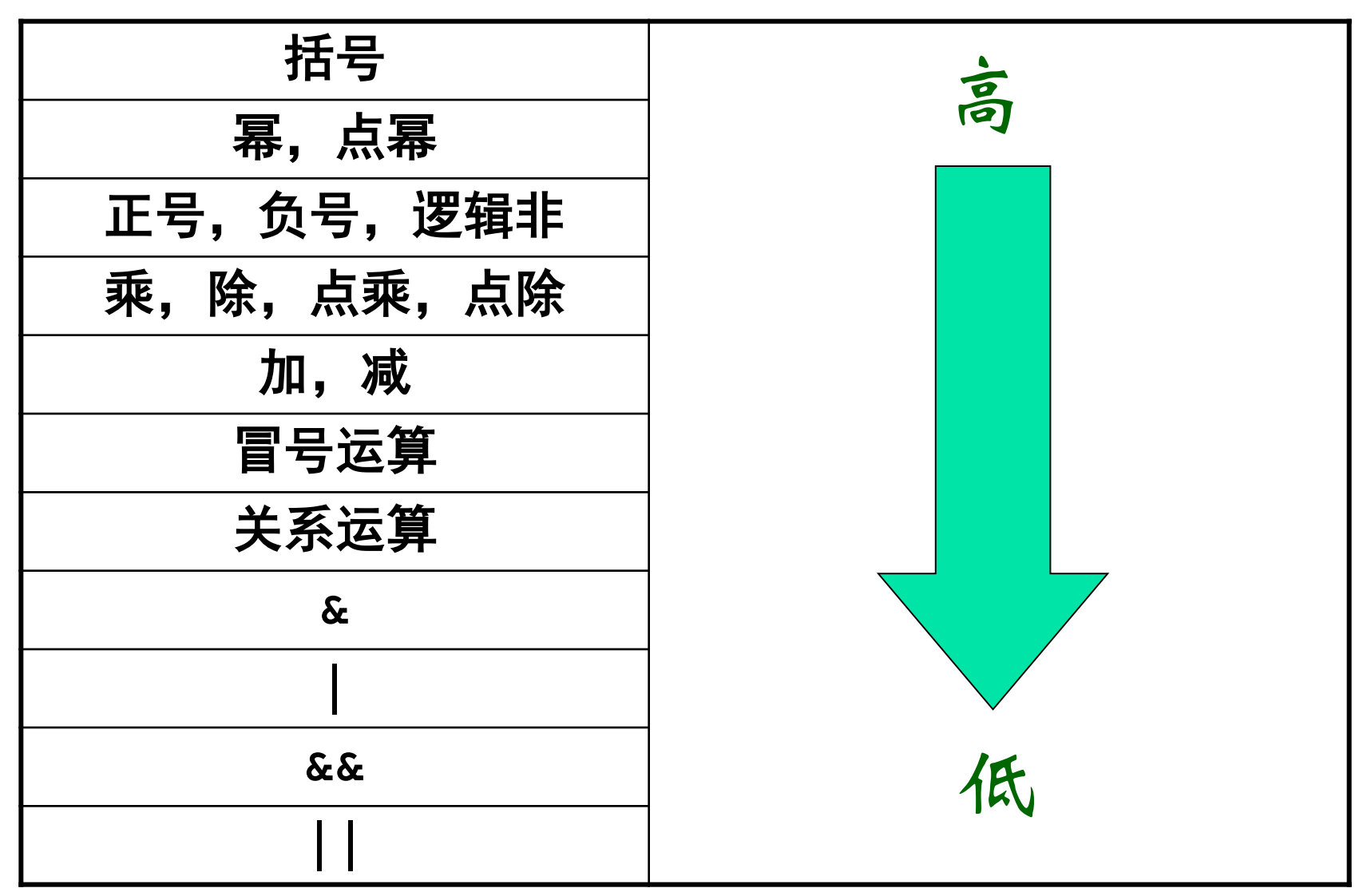

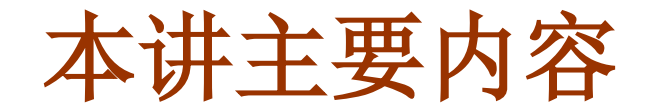

### ■ M 文件

### ■ 基本运算: 算术、关系、逻辑

### ■ 简单的输入输出

■ 控制结构:顺序、选择、循环

### **input**

● 数据的输入: input

**A=input(**提示信息**)**

● 其中 提示信息 为字符串,

● 该命令要求用户输入 A 的值 (可以是数或字符串)

例: **A=input('Please input A: ')**

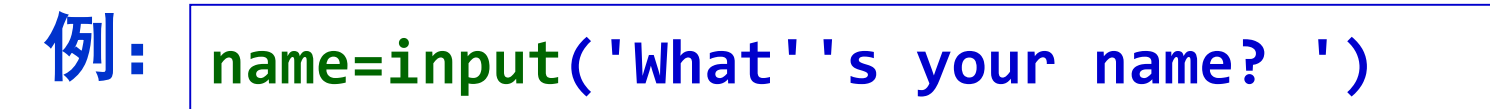

● 输入字符串时必须带单引号 ● 单引号的输出:两个连续的单引号

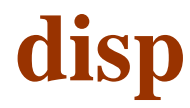

#### 数据的输出:**disp**

**disp(X)**

### ● 输出变量 X 的值, X 可以是数值矩阵或字符串 ● 一次只能输出一个变量

例:

>> **A='Hello, Tom!';**  $\rightarrow$  disp(A)

>> **B=[1 2 3; 4 5 6; 7 8 9];**  $\rightarrow$  disp(B)

### **fprintf**

### 数据的格式化输出:**fprintf**

**fprintf(format,variables)**

- 按指定的格式将变量的值输出到屏幕或指定的文件
- format 用来指定数据输出时采用的格式, 包含: 普通字符串、格式字符串、转义字符

格式字符串:以 **%** 开头,包括:

- flags (可选)
- **Width and precision fields (**可选**)**
- Conversion character (格式说明符, 必须)

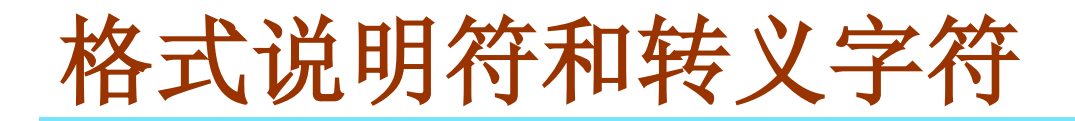

### ● 常见的格式说明符

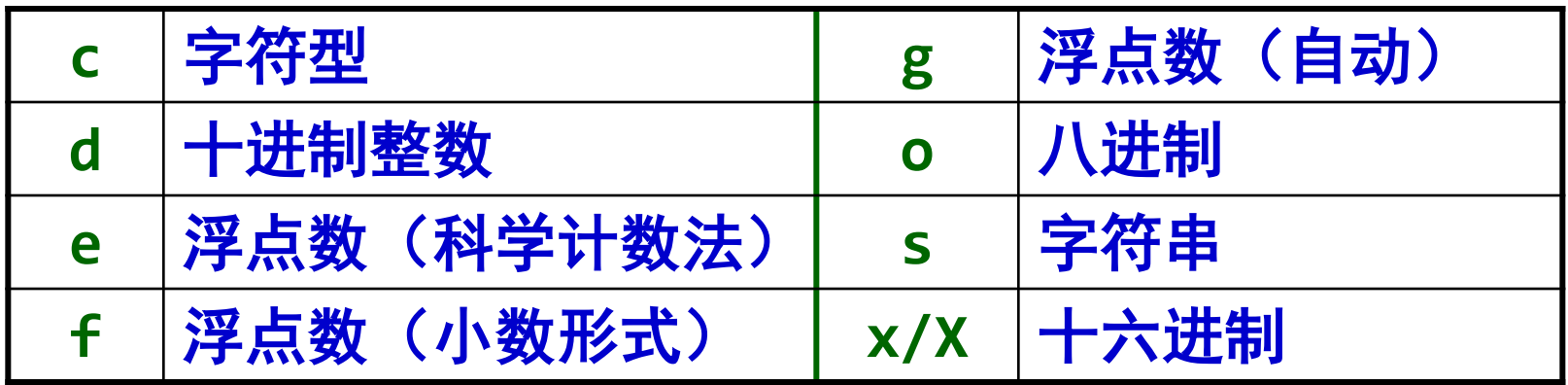

### ● 常见的转义字符

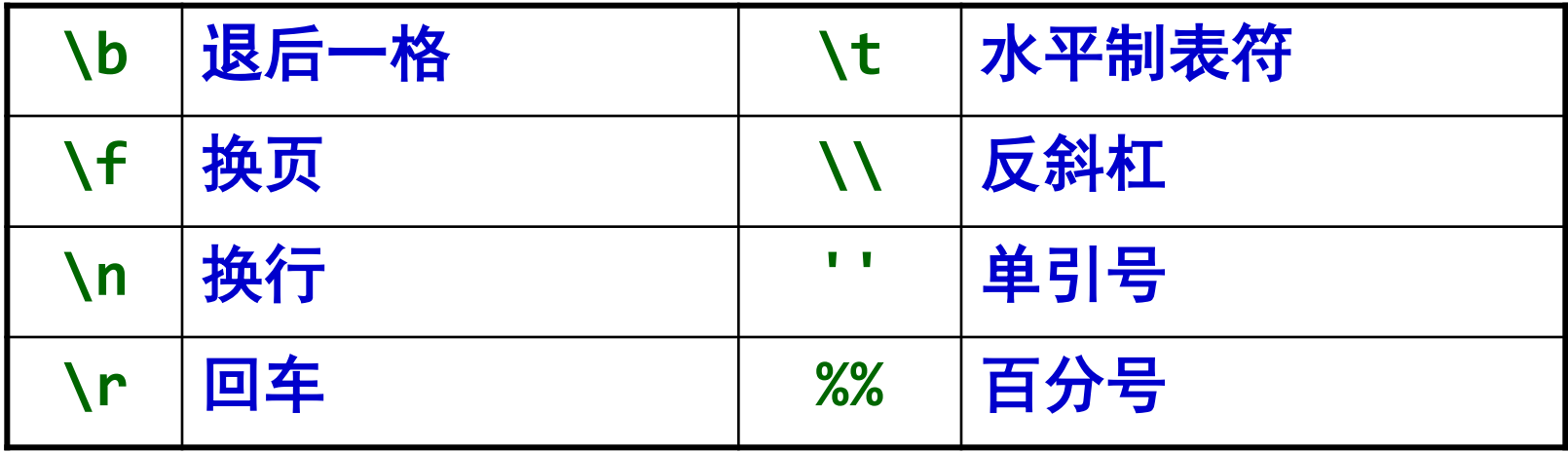

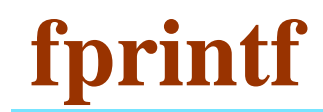

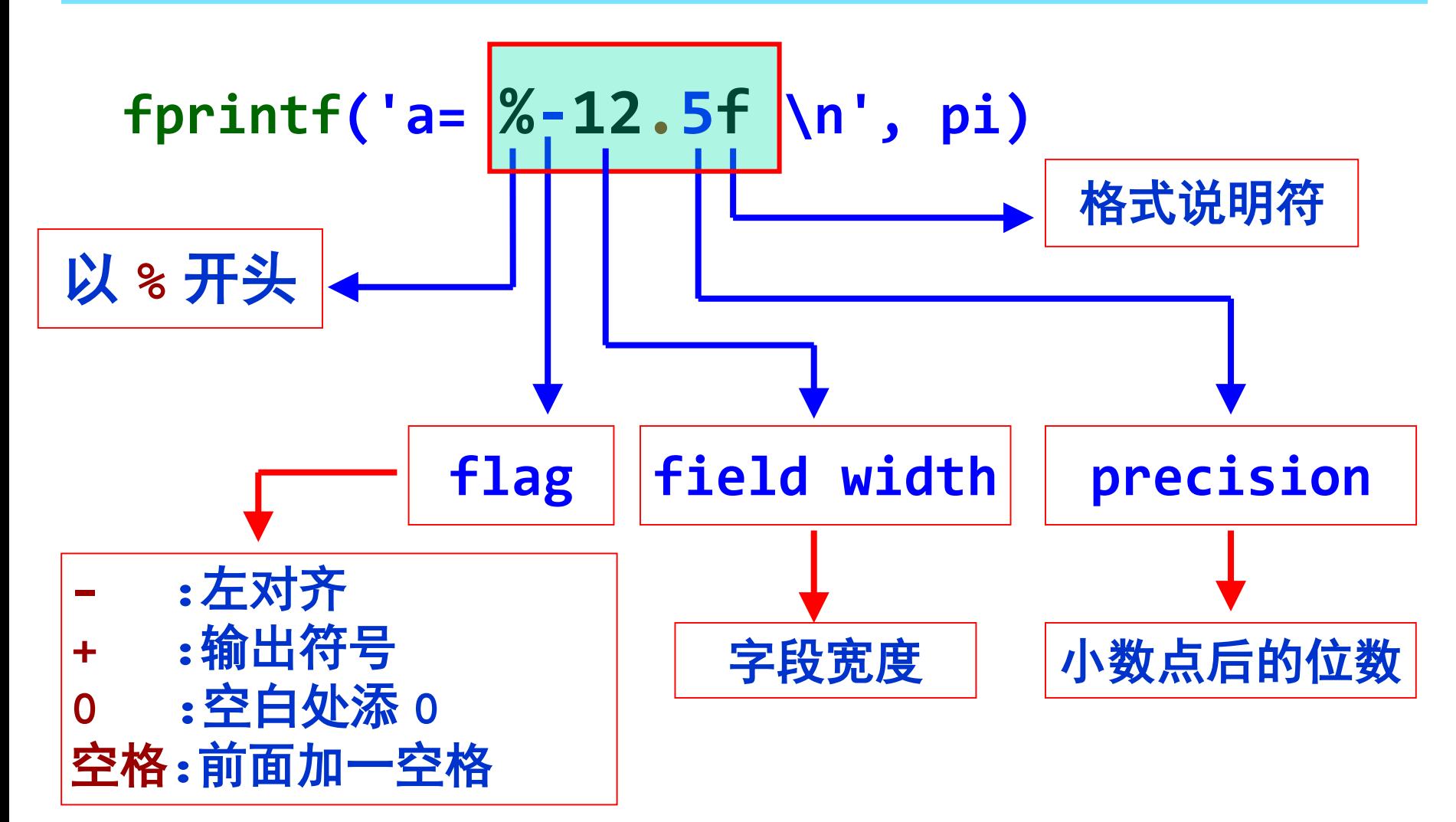

### **fprintf**

例:

### **>> a='Hello';**

- **>> b=2.4;**
- **>> c=100\*pi;**
- **>> fprintf('a=%s, b=%f, c=%e\n' ,a,b,c)**
- format 中的格式字符串要与输出变量一一对应

# 例: **>> fprintf(' Today is Monday\n')**

#### ● 可以没有输出变量

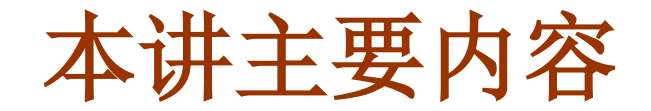

### ■ M 文件

### ■ 基本运算: 算术、关系、逻辑

### ■ 简单的输入输出

### ■ 控制结构:顺序、选择、循环

### □ 程序控制结构有三种:

顺序结构、选择结构和循环结构 任何复杂的程序都由这三种基本结构组成

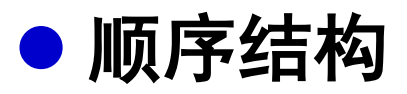

● 按排列顺序依次执行各条语句, 直到程序的最后

● 这是最简单的一种程序结构, 一般涉及数据的输入输 出、数据的计算或处理等

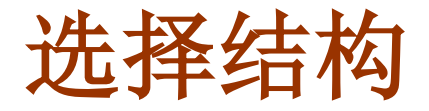

### ● 选择结构

根据给定的条件成立或不成立,分分别执行不同的语句

- 选择结构的实现
	- if 语句
	- switch 语句

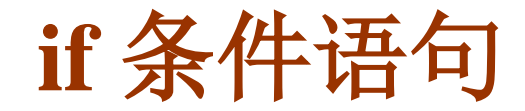

● 单分支结构

**if** 条件表达式

语句组

**end**

#### 双分支结构

**if** 条件表达式 语句组 **1 else** 语句组 **2 end**

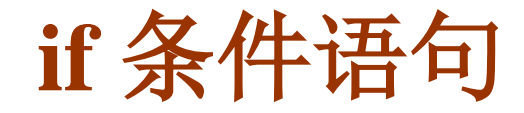

● 多分支结构

**if** 条件表达式 **1**

语句组 **1 elseif** 条件表达式 **2** 语句组 **2**

**elseif** 条件表达式 **m** 语句组 **m**

**else**

语句组

**... ...**

#### **end**

## **switch** 语句

### ● 根据表达式的不同取值, 分别执行不同的语句

**switch** 表达式

**case** 表达式**1** 语句组**1 case** 表达式**2** 语句组**2**

**case** 表达式**m** 语句组**m**

**... ...**

**otherwise**

语句组

- 先计算表达式的值, 然后将它依次 与各个 **case** 指令后表达式的值进行 比较,当比较结果为真时,就执行相 应语句组,然后跳出 **switch** 结构。
- switch 后面的表达式的值可以是 一个标量或字符串。
- otherwise 指令可以不出现。
- 如果所有的比较结果都为假, 则执 行 **otherwise** 后面的语句组。

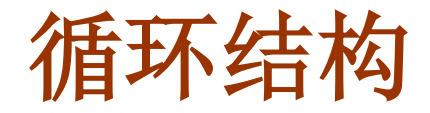

#### ● 循环结构

### 根据给定的<del>条件</del>,重复执行指定的语句

- 循环结构的实现
	- for 语句
	- while 语句

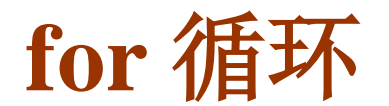

## **for** 循环变量 **=** 取值列表 循环体

**end**

- 取值列表 通常是一个向量
- 将取值列表中的值依次赋给循环变量, 直到全部取完, 循环结束
- 不要在循环体内改变循环变量的值
- 为了提高代码的运行效率, 应尽可能提高代码的向量 化程度

**for** 循环

$$
\begin{array}{ll}\n\mathbf{\textcircled{N}:} & \mathbf{\textcircled{E}} \mathbf{\textcircled{H}}, \ \mathbf{y} = 1 + \frac{1}{3} + \frac{1}{5} + \dots + \frac{1}{2n - 1}, \ \mathbf{\textcircled{H}} \ \mathbf{\textcircled{I}} \\
 & \mathbf{\textcircled{I}} \\
 & \mathbf{\textcircled{I}} \\
 & \mathbf{\textcircled{I}} \\
 & \mathbf{\textcircled{F}} \\
 & \mathbf{\textcircled{I}} \\
 & \mathbf{\textcircled{I}} \\
 & \mathbf{\textcircled{I}} \\
 & \mathbf{\textcircled{I}} \\
 & \mathbf{\textcircled{I}} \\
 & \mathbf{\textcircled{I}} \\
 & \mathbf{\textcircled{I}} \\
 & \mathbf{\textcircled{I}} \\
 & \mathbf{\textcircled{I}} \\
 & \mathbf{\textcircled{I}} \\
 & \mathbf{\textcircled{I}} \\
 & \mathbf{\textcircled{I}} \\
 & \mathbf{\textcircled{I}} \\
 & \mathbf{\textcircled{I}} \\
 & \mathbf{\textcircled{I}} \\
 & \mathbf{\textcircled{I}} \\
 & \mathbf{\textcircled{I}} \\
 & \mathbf{\textcircled{I}} \\
 & \mathbf{\textcircled{I}} \\
 & \mathbf{\textcircled{I}} \\
 & \mathbf{\textcircled{I}} \\
 & \mathbf{\textcircled{I}} \\
 & \mathbf{\textcircled{I}} \\
 & \mathbf{\textcircled{I}} \\
 & \mathbf{\textcircled{I}} \\
 & \mathbf{\textcircled{I}} \\
 & \mathbf{\textcircled{I}} \\
 & \mathbf{\textcircled{I}} \\
 & \mathbf{\textcircled{I}} \\
 & \mathbf{\textcircled{I}} \\
 & \mathbf{\textcircled{I}} \\
 & \mathbf{\textcircled{I}} \\
 & \mathbf{\textcircled{I}} \\
 & \mathbf{\textcircled{I}} \\
 & \mathbf{\textcircled{I}} \\
 & \mathbf{\textcircled{I}} \\
 & \mathbf{\textcircled{I}} \\
 & \mathbf{\textcircled{I}} \\
 & \mathbf{\textcircled{I}} \\
 & \mathbf{\textcircled{I}} \\
 & \mathbf{\textcircled{I}} \\
 & \mathbf{\textcircled{I}} \\
 & \mathbf{\textcirc
$$

例:计算 **s = 1 + 3 + 10 - 28 + 30 + 50 - 12 - 8**

```
clear;
s=0; 
x=[1,3,10,-28,30,50,-12,-8];
for k=x
    s=s+k;
end
```
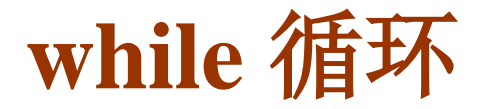

**while** 条件表达式 循环体

**end**

- 当<u>条件表达式的值为真</u>(非 0)时, 执行循环体语句
- 循环语句可以嵌套使用
- 通常,如果预先知道循环的次数,可采用 **for** 循环; 如果预先无法确定循环次数,则可使用 **while** 循环。
- 数论中的一个有趣问题:**3n+1** 问题: 例:

任取一个正整数,如果是偶数,用 **2** 除,如果是奇数, 用 **3** 乘再加 **1**,反复这个过程,直到所得到的数为 **1**。

问:是否存在使该过程永不中止的整数?

```
编程示例
```

```
while 1
  n=input('Please enter n (nonpositive quit): ');
  if n<=0, break; end
 nt = n; % 将 n 的初始值记录下来
 while n>1
   if mod(n,2)==0
      n = n/2;
   else
     n = 3*n+1;
   end
   fprintf(' n=%d \n', n);
  end
 fprintf(' n=%d is not we need! \n', nt);
end
```
### **while**编程示例

### 计算 **Matlab** 中 **eps** 值 例:

```
k=0; EPS=1;
while (1+EPS) > 1
  EPS = EPS/2;
  k = k+1;
end
```
这个例子给出了估计 **eps** 的一种方法。

● 这里我们用大写 EPS, 因此系统中 eps 的值不会被覆盖。 当 **EPS=eps** 时,条件仍成立;而当 **EPS<eps/2** 时,条件为 假,退出循环,所以最后应有 **EPS<eps/2**。**k** 用来记录循 环次数。

### ● **break** 和 **continue**

- break 语句用于终止循环的执行, 即跳出最内层循环
- continue 语句用于结束本次循环, 进行下一次循环
- break 和 continue 一般与 if 语句配合使用

#### **return**

● return 语句用于<u>退出</u>正在运行的脚本或函数, 通常用 在函数文件中

#### 暂停:**pause**

**pause** 或 **pause(n)**

#### ● 其中 n 是暂停的时间, 以秒为单位 ● 若缺省,则将暂停程序,直到用户按任意键后继续

 **pause off** 屏蔽程序中所有 **pause** 的作用 **pause on** 打开 **pause** 的作用

#### 若想强行终止正常运行的程序,可以使用 **Ctrl+c**

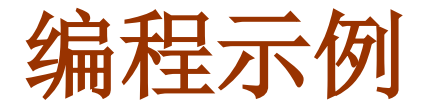

例: 猜数游戏

首先由计算机随机产生一个 **[1,100]** 之间的一个整数, 然后由用户猜测所产生的这个数。根据用户猜测的情况给 出不同的提示,如果猜测的数大于产生的数,则显示 **Higher**,小于则显示 **Lower**,等于则显示 **You won**!, 同时退出游戏。用户最多有 **7** 次机会。

```
<u>x = randi(100,1); % 由计算机随机产生一个[1,100]的整数</u>
n = 7; % 有7次机会
flag = 1;
fprintf('欢迎参加猜数游戏!你共有 %d 次机会。\n', n);
fprintf('请猜一个 1 到 100 之间的一个整数\n');
for k = 1 : n
   guess=input('Enter your guess: ');
   if guess < x
       disp('Lower');
   elseif guess>x
       disp('higher');
   else
       disp('Congratulation, You won!');
       flag = 0; break;
   end
   fprintf('你还有 %d 次机会!\n',n-k);
end
if flag==1
   disp('Sorry, You lost!')
end
```
37